## Инструкция по установке CAM-модуля

Смарт-карта и CAM-модуль предназначены для декодирования зашифрованных цифровых каналов

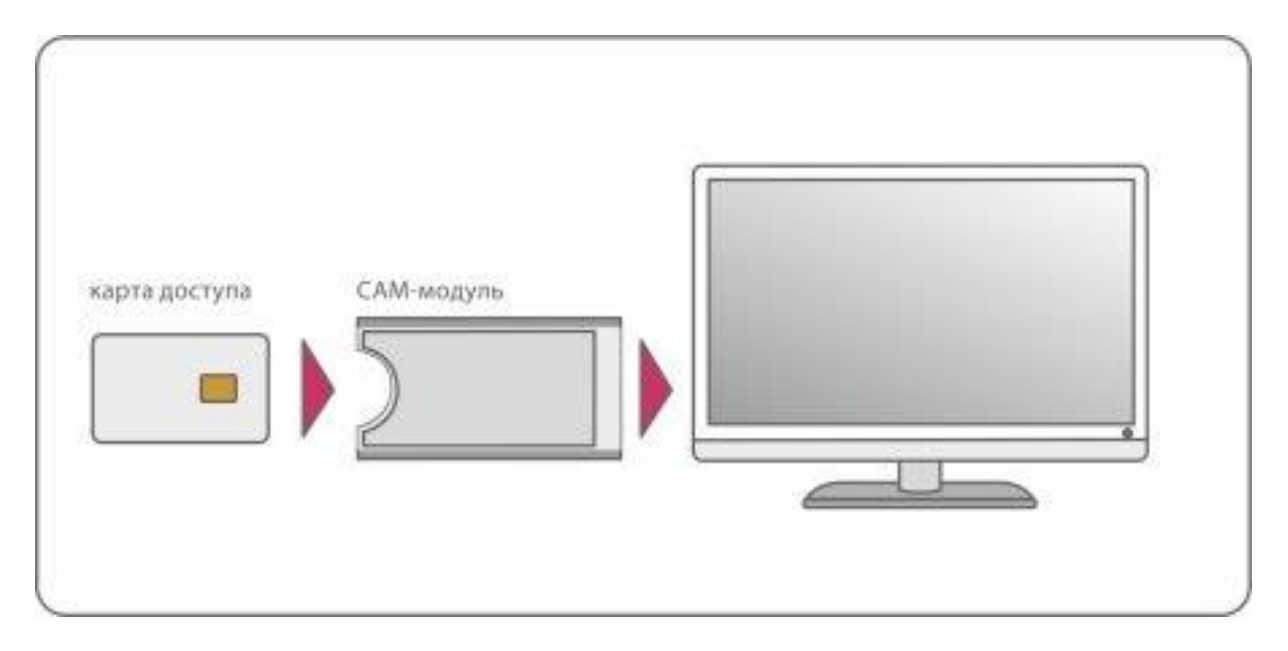

1. Отсоедините вилку телевизора от сети, отключив его.

2. Смарт-карту необходимо установить в CAM-модуль так, чтобы контактная площадка карты была обращена к стороне модуля с цветной наклейкой как указано на фото. Смарт-карта должна быть вставлена в CAM-модуль до упора, контакты чипа карты должны быть обращены к контактам, находящимся внутри модуля (более толстая половинка)

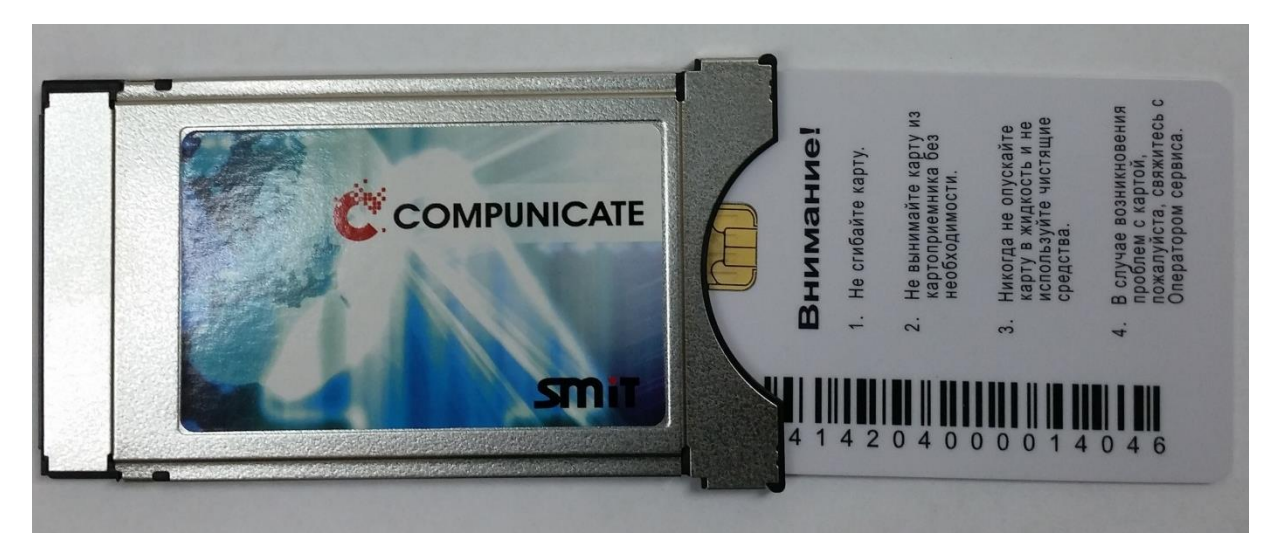

3. Установите САМ-модуль с картой в разъем CI/PCMCIA (Common Interface) Вашего телевизора как указано на рисунке. Способ установки САМ может варьироваться в зависимости от модели телевизора (лицевой или оборотной стороной к экрану ТВ).

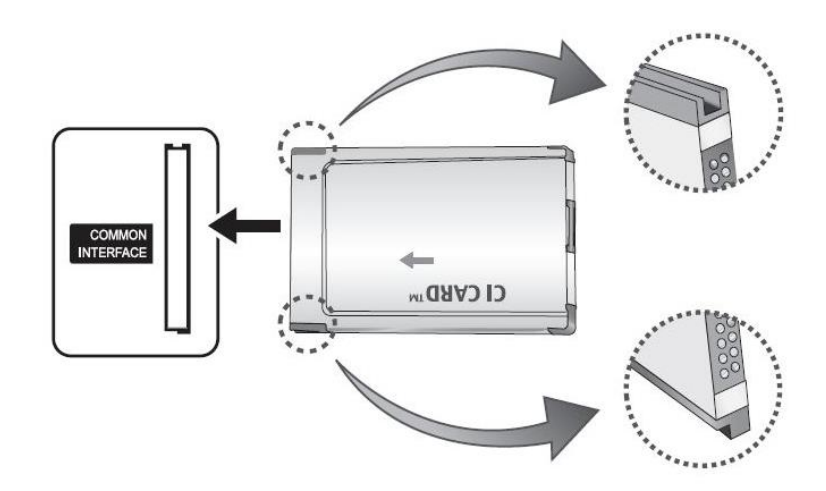

Иногда CI-слот может быть закрыт декоративной крышкой, откройте её. Обращаем внимание на то, что САМ-модуль помещается в СI-слоте не полностью, часть модуля остается снаружи. Не прикладывайте излишних усилий при установке модуля!

4. Включите телевизор и проверте доступность закодированных каналов. Если CAM-модуль и Карта установлены правильно, войдя в меню телевизора «Общий интерфейс» (Common Interface, Cl, Cl+), Вы сможете увидеть информацию о CAM-модуле и карте.

В некоторых случаях для активации карты может потребоваться переключиться с канала на канал.

5. Если какой-то канал или каналы остались недоступны (надпись на экране телевизора «Шифрованный канал» или «Канал закодирован»):

 1 Убедитесь, что у вас оформлена подписка на этот канал (каналы). Если какие-нибудь каналы остались закрытыми, необходимо подождать на закрытом канале от 2 до 20 мин до его открытия.

 2 Не вынимая CAM-модуля из телевизора, извлеките карту из него, подождите несколько секунд и вставьте ее обратно.

 3 Если канал (каналы) остался недоступен, обратитесь в службу технической поддержки, тел 301078, 301695, 680003.